# 2050/2100 **Tercode**

10/2004 FR 10/2004 FR

code notice : 005238

code notice : 005238

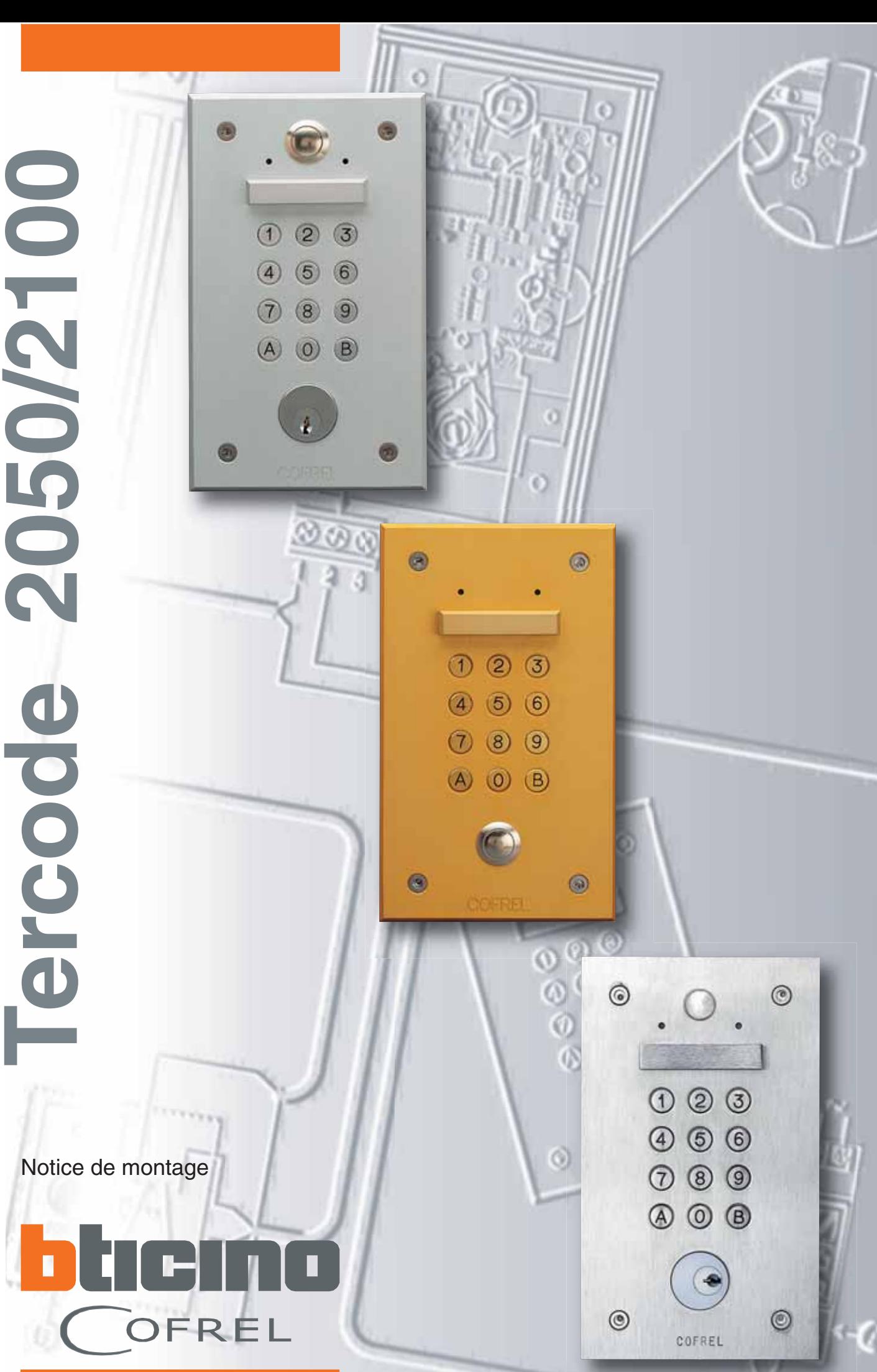

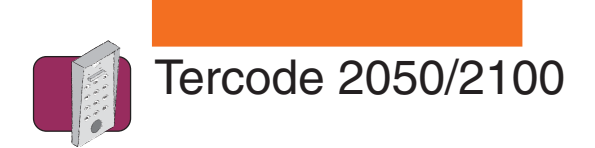

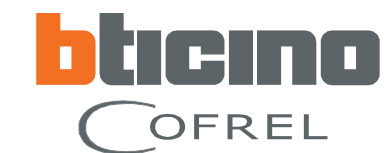

### **Sommaire**

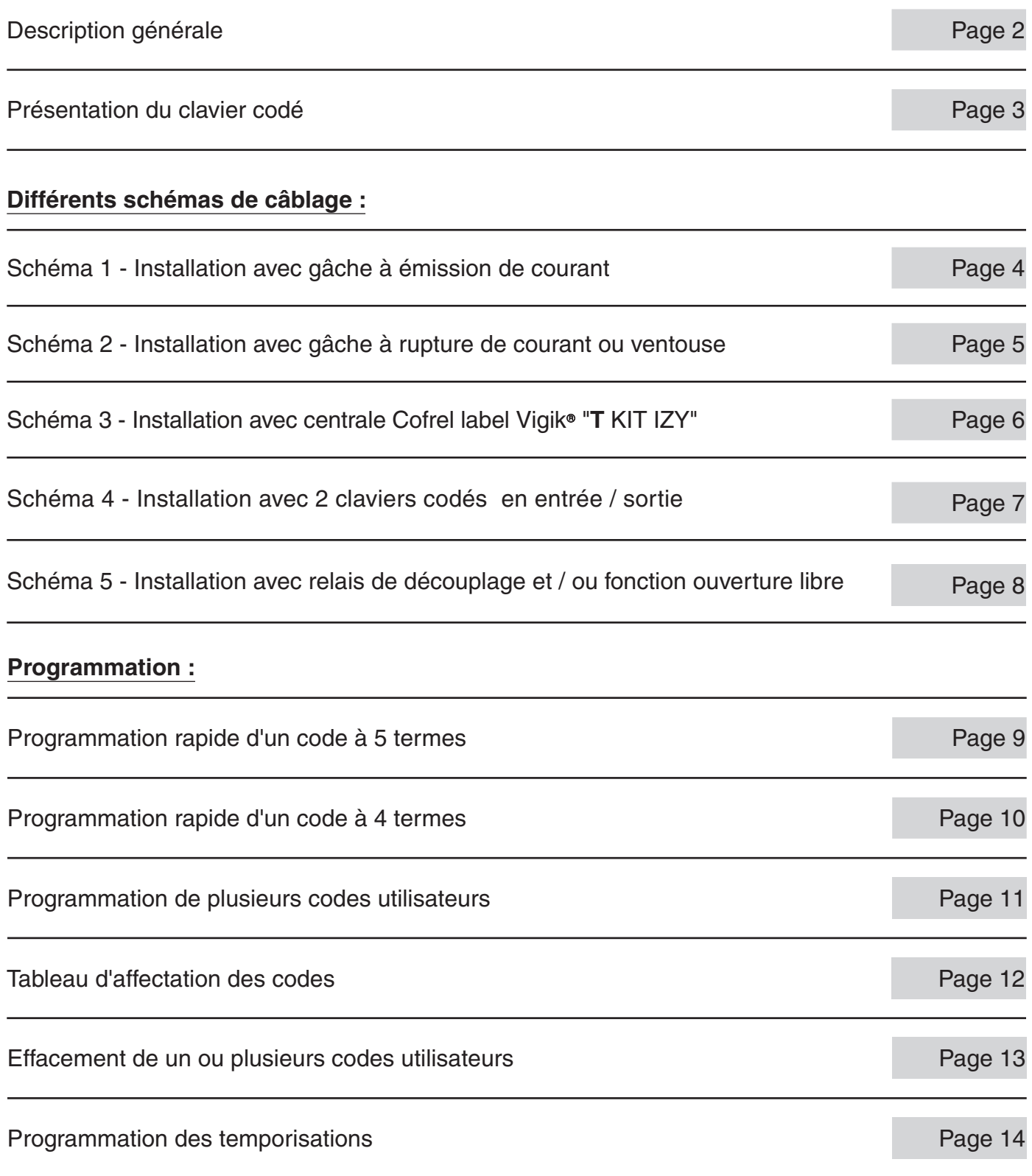

Vigik® est une marque déposée par La Poste

1

### 10/2004

Cofrel se réserve le droit de modifier les caractéristiques techniques des produits présentés dans cette notice.

<span id="page-2-0"></span>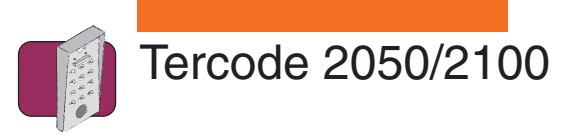

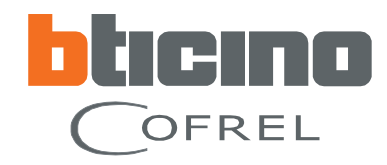

### **Description générale**

### Performances · Possibilité de gérer 100 codes utilisateurs (codes d'ouverture porte) différents à 4 ou 5 termes.

- Enregistrement des codes utilisateurs par l'avant du clavier sans démontage.
- Les codes utilisateurs sont modifiables à volonté, après introduction d'un code maître (code d'entrée en programmation) pouvant être lui-même modifié.
- Possibilité d'annuler à volonté, un ou plusieurs codes utilisateurs, par l'avant du clavier.
- Programmation de la durée du contact d'utilisation par l'avant du clavier :
	- En mode monostable (impulsionnel) de 1 à 99 secondes.
	- En mode bistable (marche/arrêt) en 12V uniquement.
- Le déclenchement du contact d'utilisation peut se faire en complément du code, à partir :
	- D'un bouton poussoir déporté.
	- De la clef PTT/EDF.
	- Tous contrôles d'accès munis d'un contact sec.
- Eclairage du clavier : la pression sur l'une des touches du clavier déclenche l'éclairage de la face avant (durée d'éclairage programmable de 10 à 99 secondes).
- **Compatible avec tous types de gâches/ventouses :** 
	- A émission de courant.
		- A rupture de courant.
- **Caractéristiques** Alimentation :

```
techniques
```
 12/24 Vcc -5% +20% 12/24 Vca +/- 10%

Sortie :

Contact NO - NF libre de tout potentiel (5A 24V)

● Signalisation :

 Voyant led rouge : programmation Voyant led rouge clignotant : erreur Voyant led vert : code accepté (commande du relais)

- Degré de protection : IP54
- Température de fonctionnement : 20°C à + 50°C
- Fermeture : 4 vis spéciales antivandales (livrées avec outil spécial)
- Consommation :

 En veille : 8,5mA en 12/24V En service : 150mA en 12V 160mA en 24V

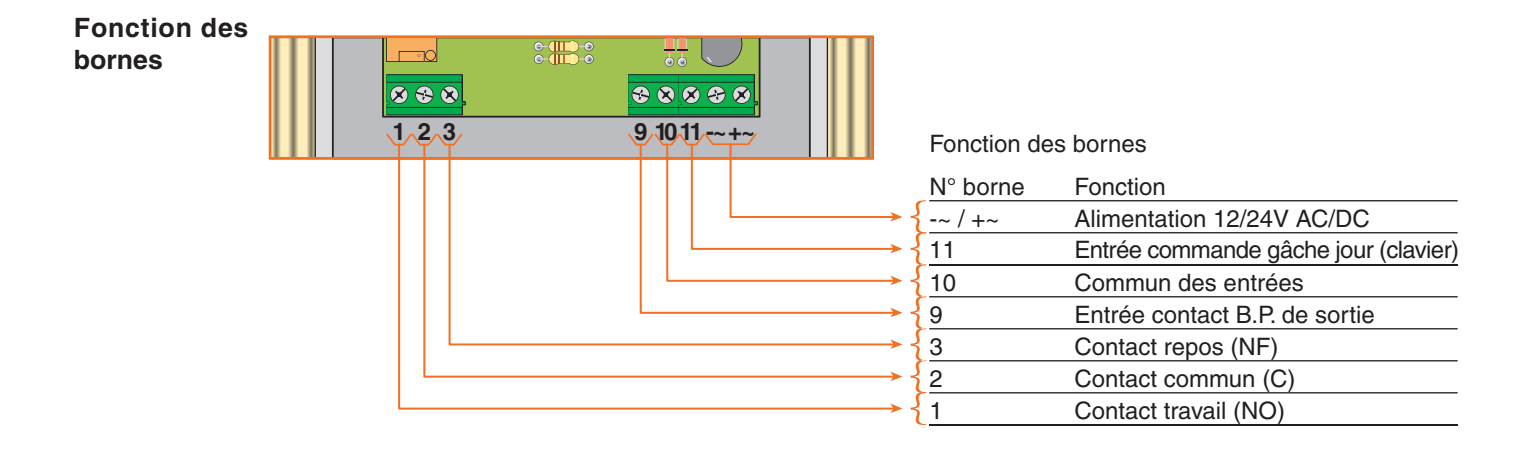

<span id="page-3-0"></span>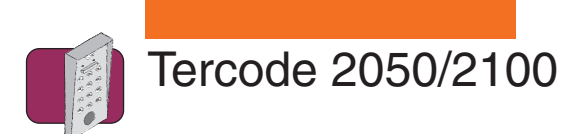

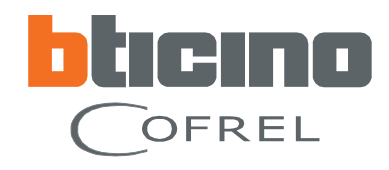

### **Présentation du clavier codé**

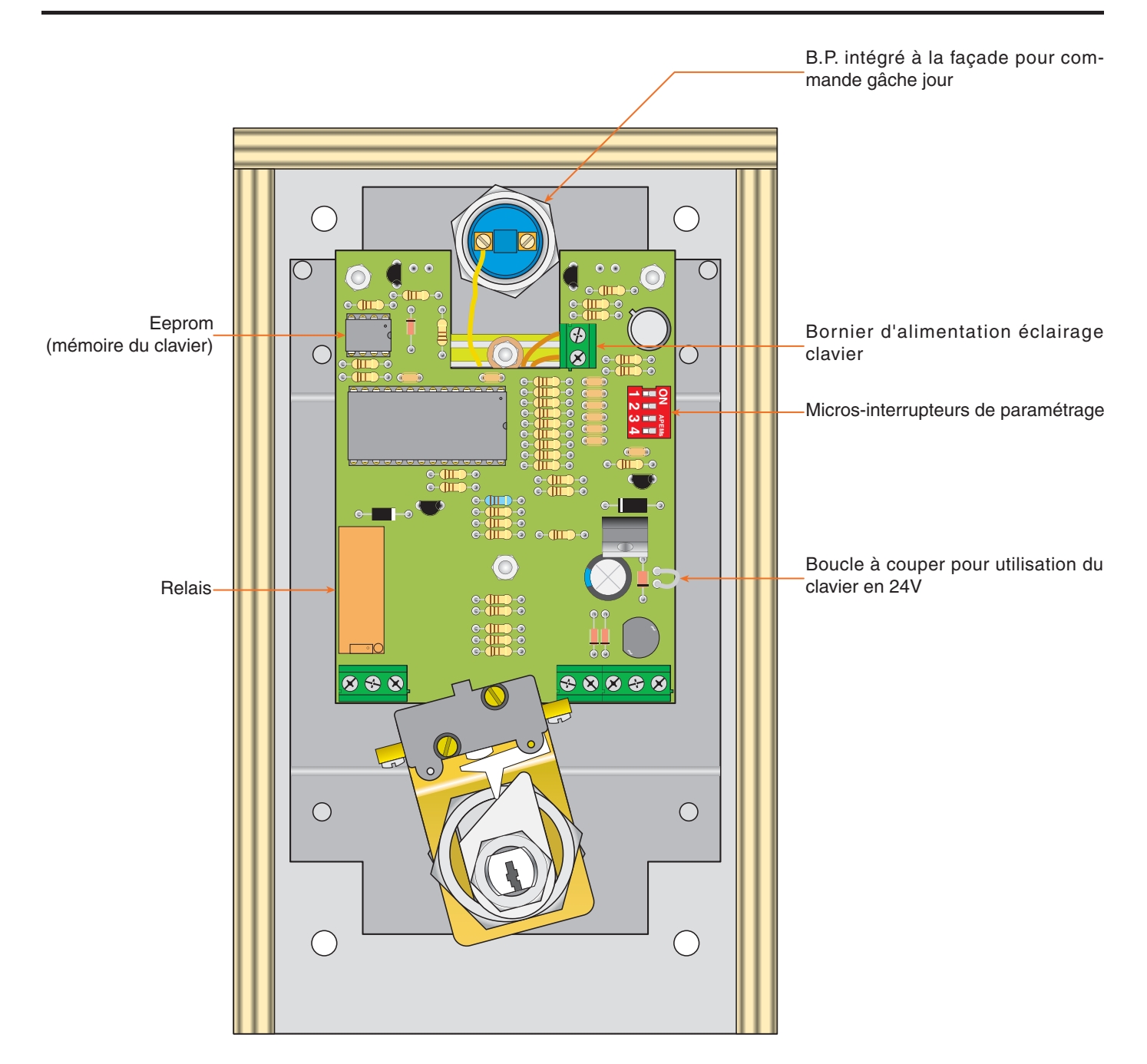

Micros-interrupteurs de paramétrage :

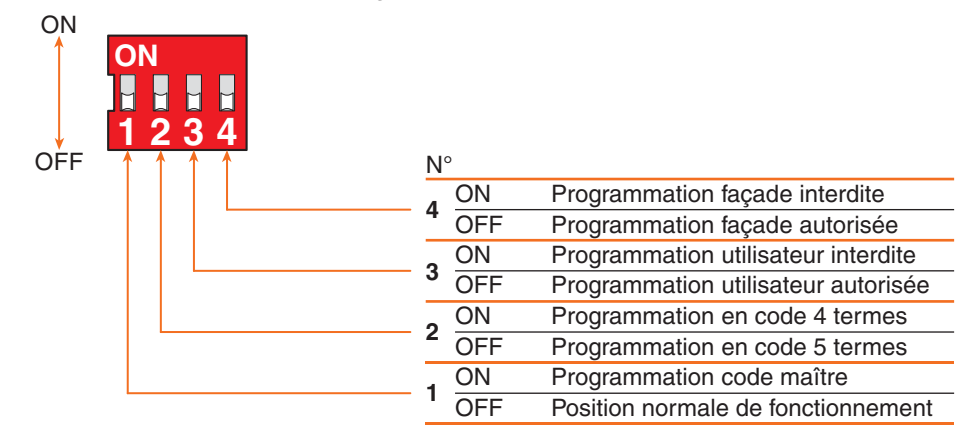

<span id="page-4-0"></span>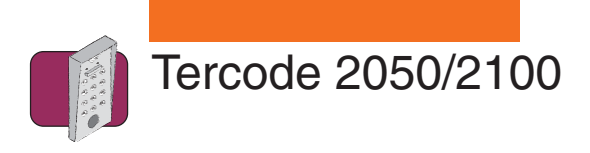

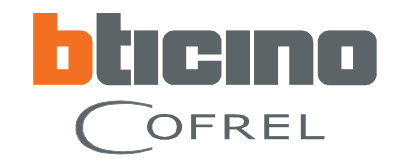

**Schéma 1 Installation avec gâche à émission de courant.**

**A** Le B.P. de sortie "BP/G" est à raccorder en parallèle avec le canon PTT.

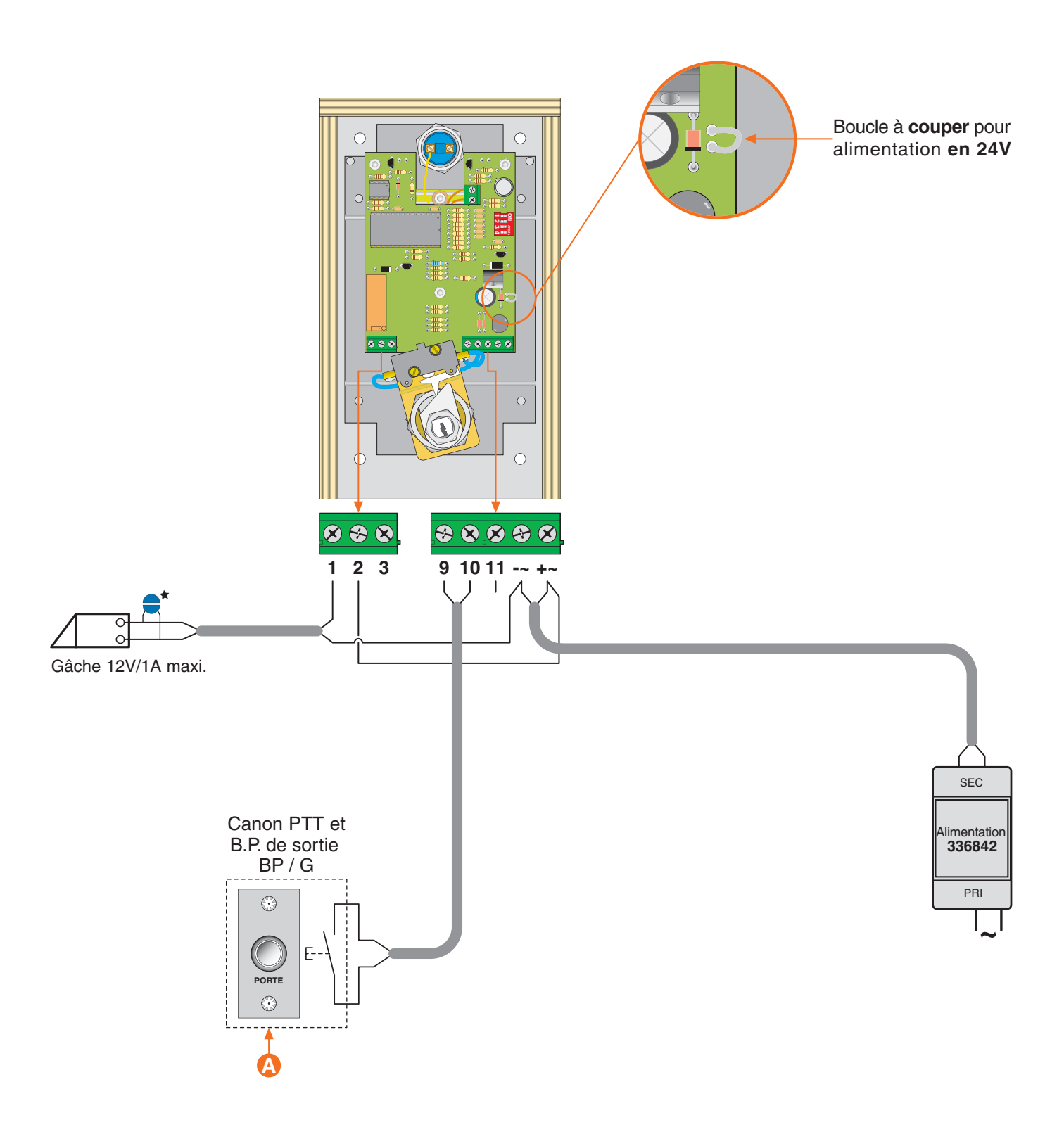

Si autre produit que Cofrel raccorder impérativement la varistance sur la gâche électrique livrée avec le clavier codé

4

<span id="page-5-0"></span>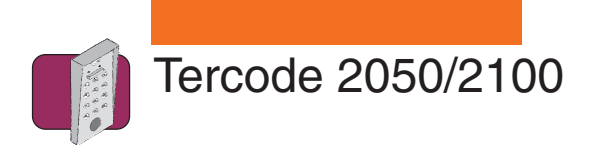

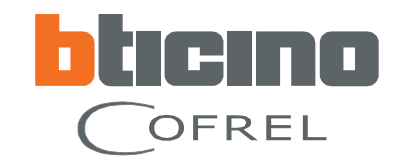

**Schéma 2 Installation avec gâche à rupture de courant ou ventouse.**

**A** Le B.P. de sortie "BP/G" est à raccorder en parallèle avec le canon PTT.

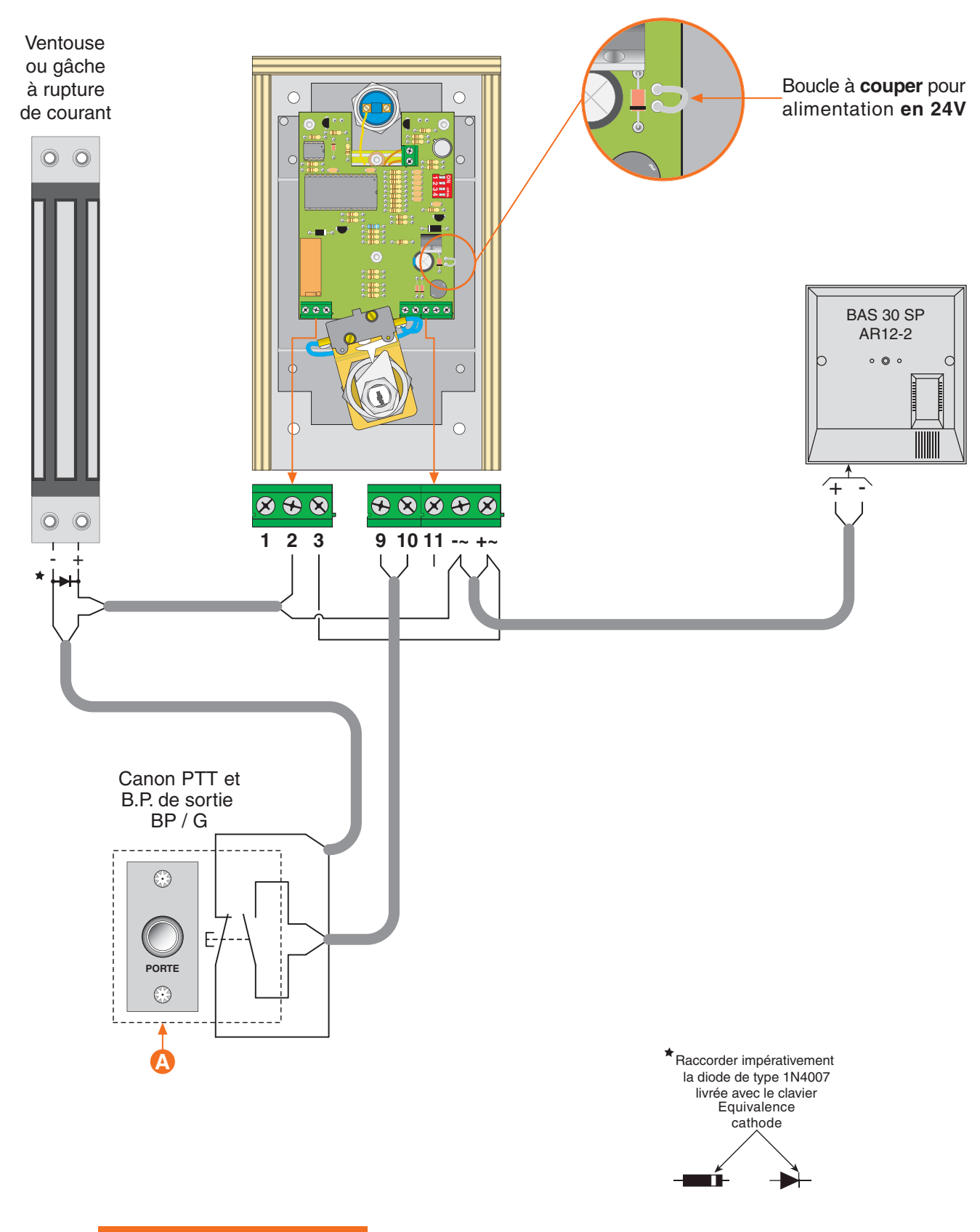

<span id="page-6-0"></span>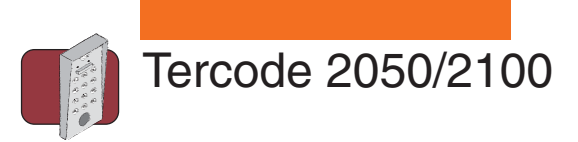

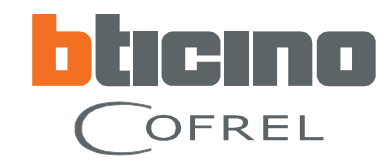

**Schéma 3 Installation avec centrale Cofrel label Vigik**® **"T KIT IZY".**

**A** Les bornes "L+ & L-" doivent être câblées avec un câble coaxial d'une impédance de 50 Ohms (type RG58).

- **B** La tête de lecture doit être câblée sur une distance comprise entre 2 et 10 mètres.
- C Le B.P. de sortie "BP/G" est à raccorder sur la centrale Vigik<sup>®</sup>.

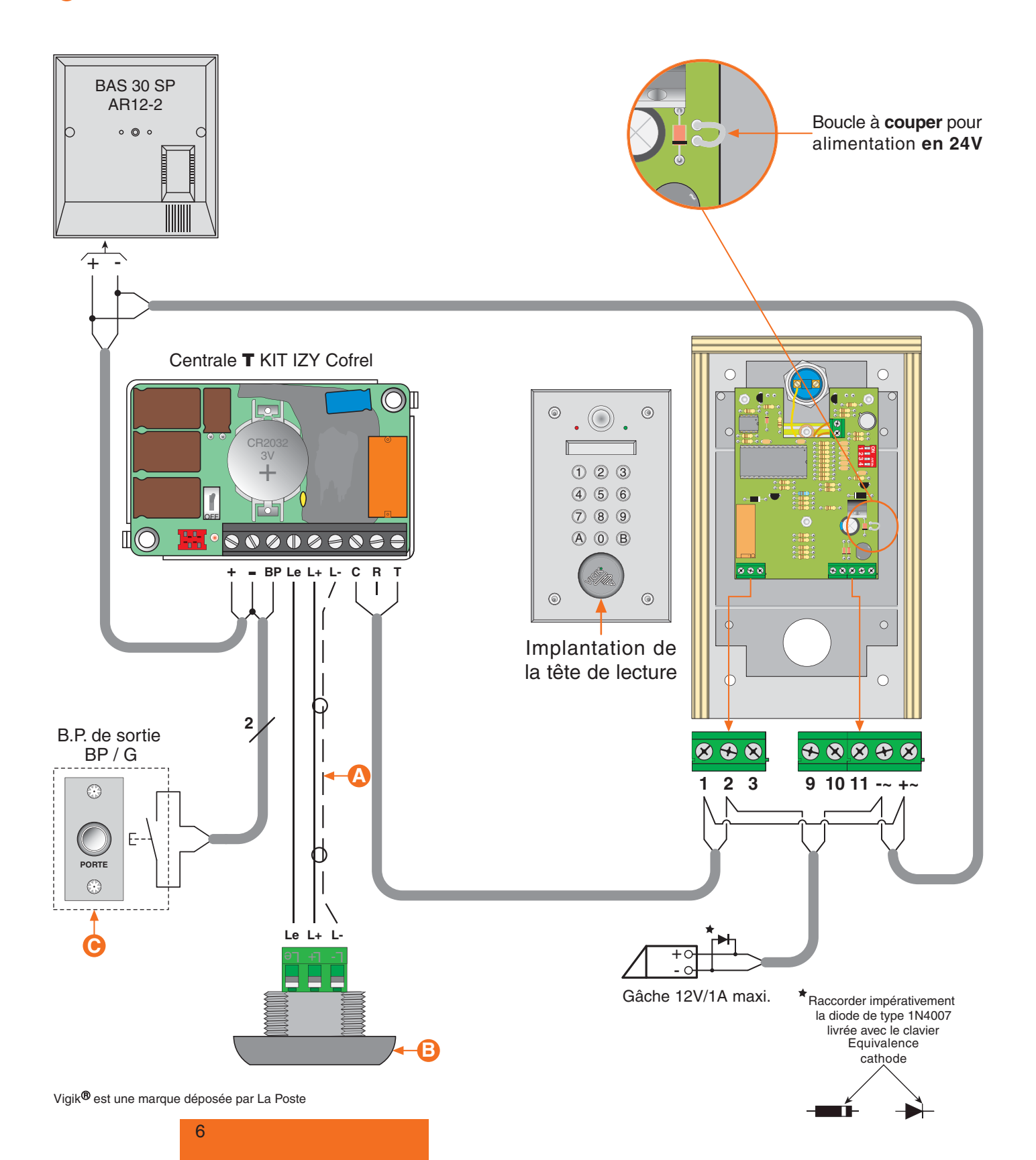

<span id="page-7-0"></span>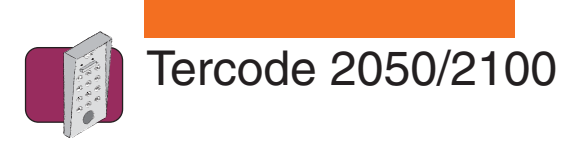

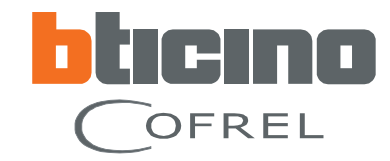

**Schéma 4 Installation avec 2 claviers codés en entrée sortie.**

**A** Utiliser une alimentation d'un ampérage minimum de 1,5A

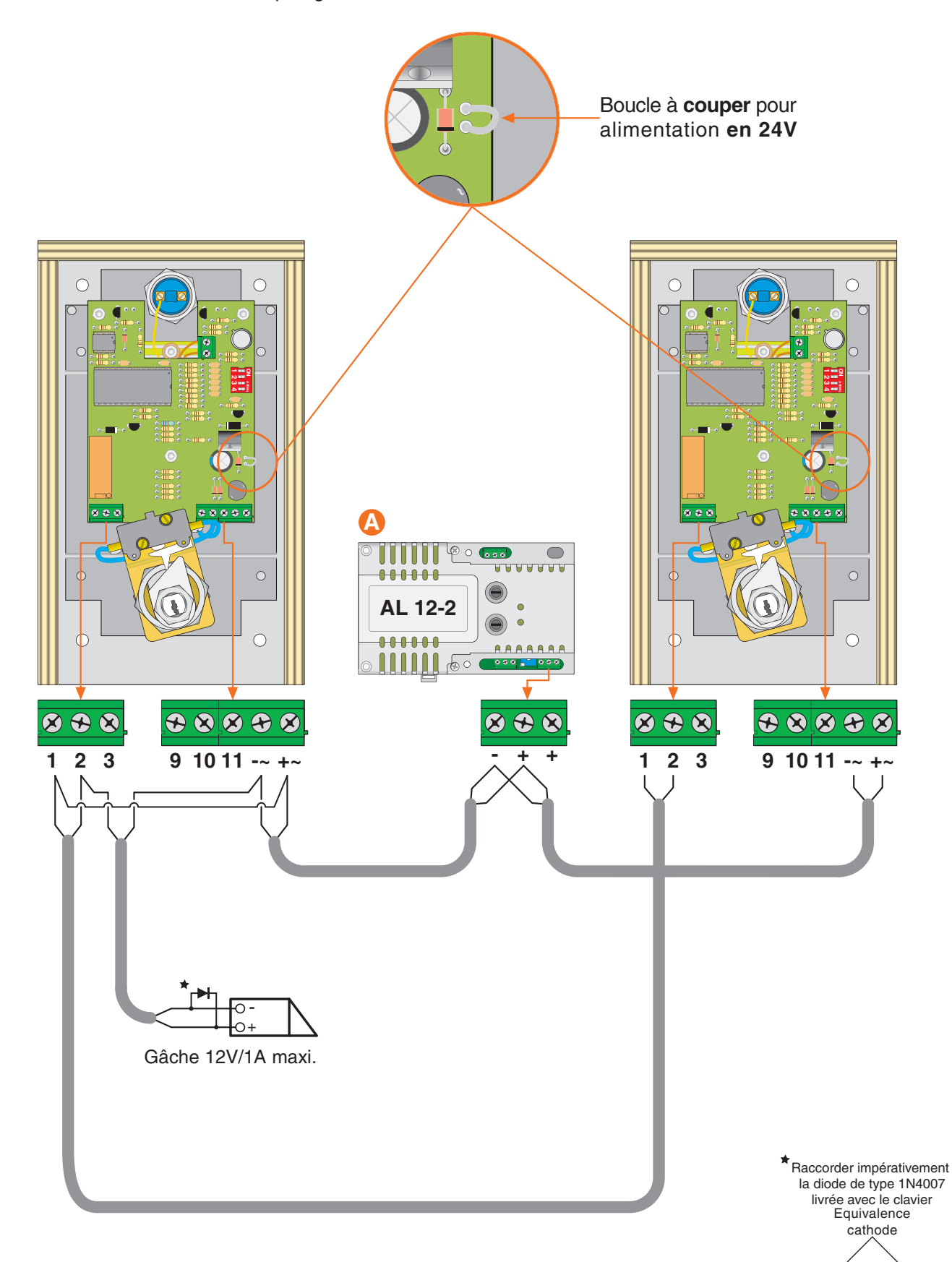

<span id="page-8-0"></span>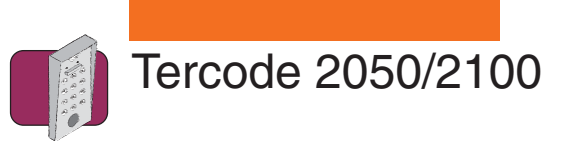

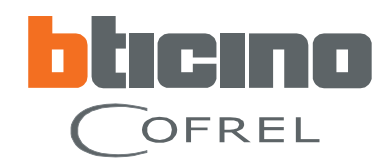

### **Schéma 5 Installation avec relais de découplage et / ou fonction ouverture libre**

Le relais de découplage doit être utilisé lorsque l'installation est câblée avec une gâche ou des ventouses à fortes consommations.

- **A** Une ouverture libre peut se faire soit par le B.P. intégré au tercode, soit par la touche "0" du clavier.
- **B** Le B.P. de sortie "BP/G" est à raccorder en parallèle avec le canon PTT.

**C** Relais de découplage réf. 336220 - Courant maximum 5 Ampères -

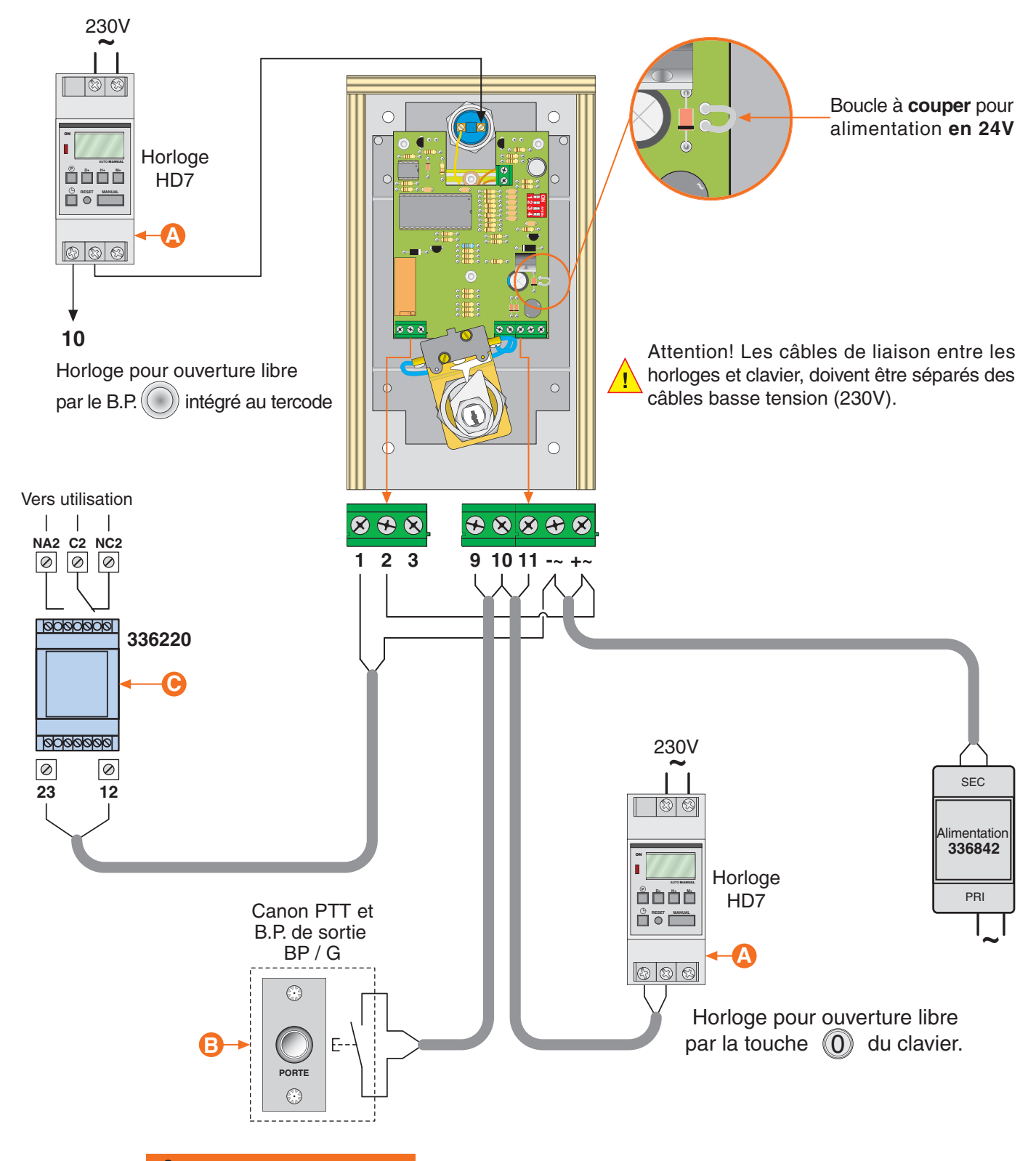

<span id="page-9-0"></span>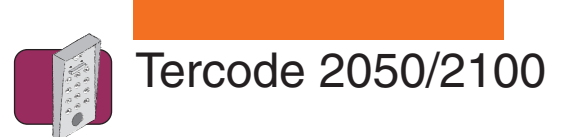

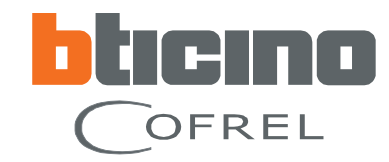

# **Programmation rapide d'un code à 5 termes**

**ATTENTION :** Le code utilisateur (code d'ouverture porte) et le code maître (code d'entrée en en programmation) seront en 5 termes. Le ou les codes utilisateurs doivent être différents du code maître.

Exemple de programmation avec :

un code maître (code d'entrée en programmation) : 68954 un code utilisateur (code d'ouverture porte) : 42876

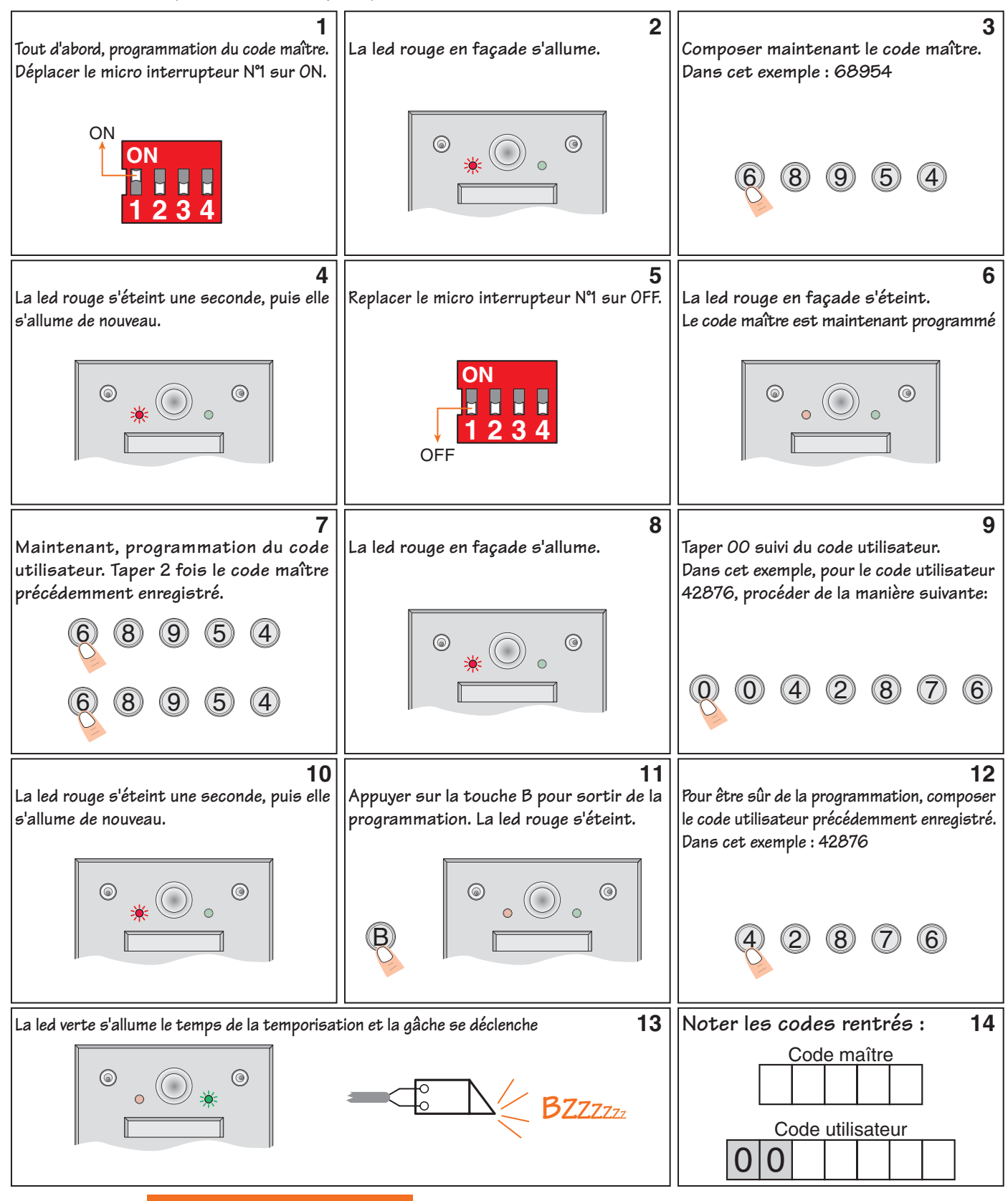

<span id="page-10-0"></span>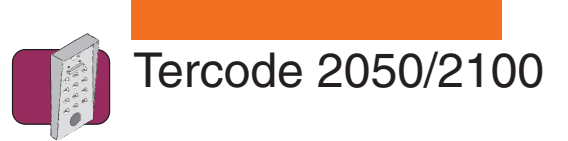

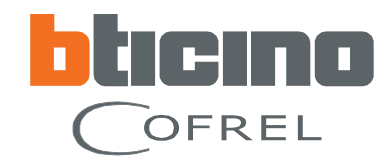

# **Programmation rapide d'un code à 4 termes**

**ATTENTION :** Le micro interrupteur N°2 doit être déplacé sur ON **avant** la programmation (voir figure 1a). Le code utilisateur (code d'ouverture porte) et le code maître (code d'entrée en programmation) seront en 4 termes. Le ou les codes utilisateurs doivent être **différents** du code maître.

Exemple de programmation avec :

un code maître (code d'entrée en programmation) : 9584 un code utilisateur (code d'ouverture porte) : 25A2

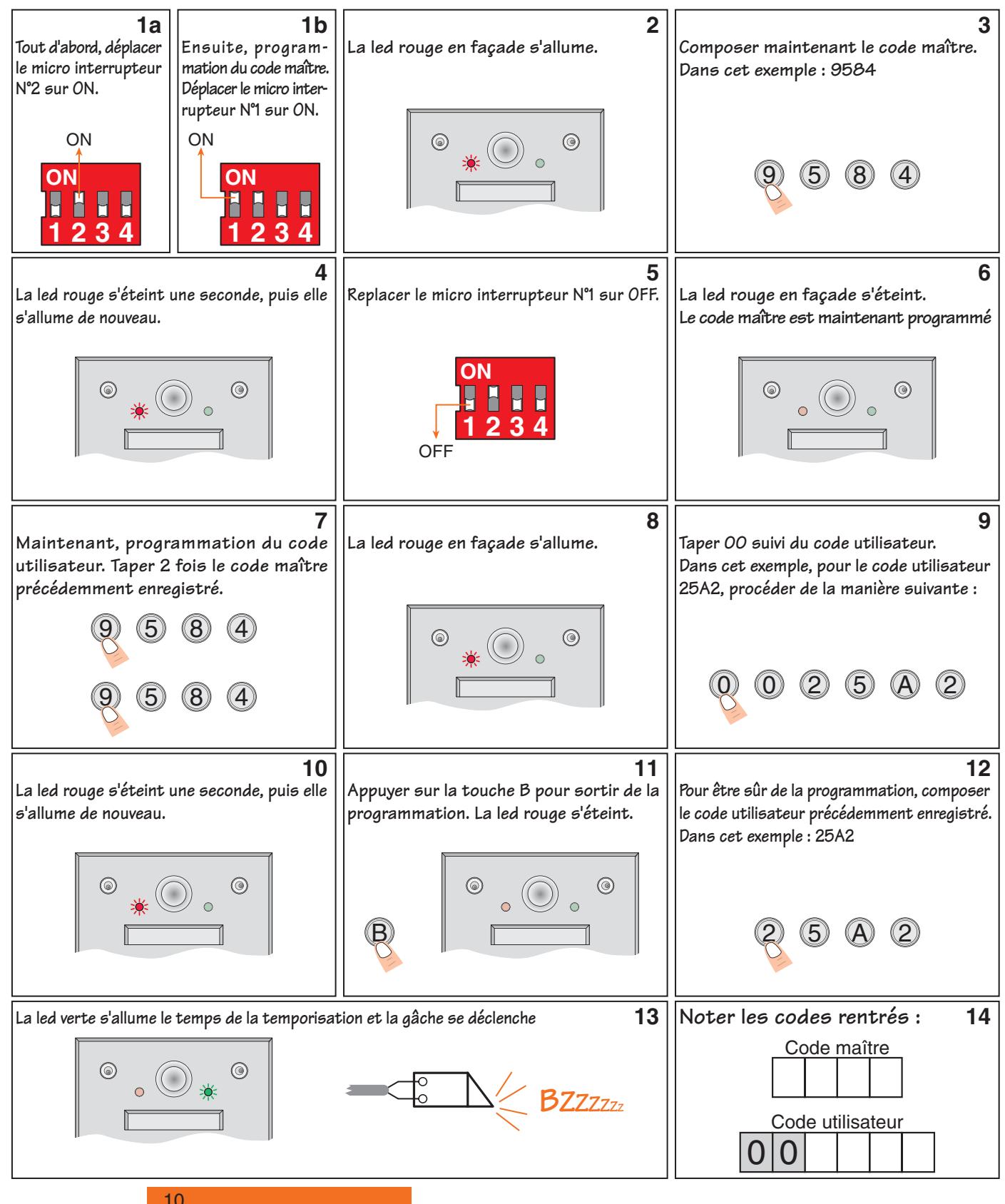

<span id="page-11-0"></span>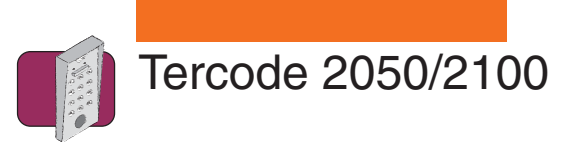

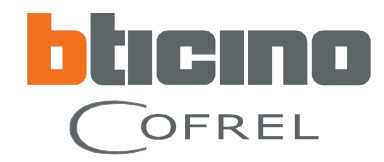

### **Programmation de plusieurs codes utilisateurs**

**ATTENTION :** Le ou les codes utilisateurs (code d'ouverture porte) doivent être **différents** du code maître (code d'entrée en programmation).

- Si le code maître est à 4 termes, alors les codes utilisateurs doivent être à 4 termes.
- Si le code maître est à 5 termes, alors les codes utilisateurs doivent être à 5 termes.

Après avoir enregistré un code maître (étapes 1 à 6 des pages 9 ou 10), procéder comme suit :

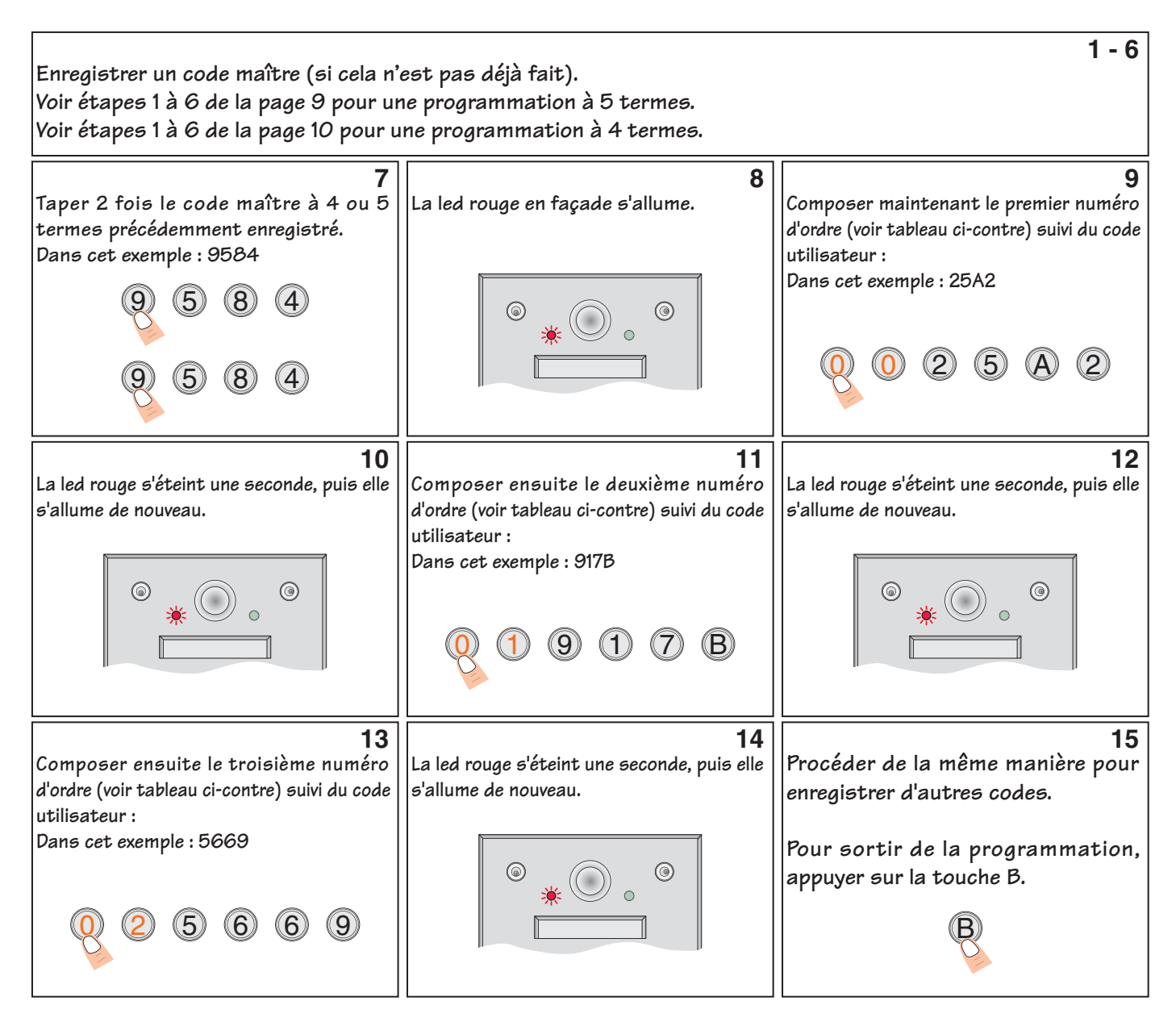

**Si pendant la programmation la led rouge clignote, une erreur s'est produite. A ce moment, appuyer sur la touche "B" et recommencer la programmation.**

**La programmation d'un code sur un numéro d'ordre déjà programmé effacera automatiquement l'ancien code.**

<span id="page-12-0"></span>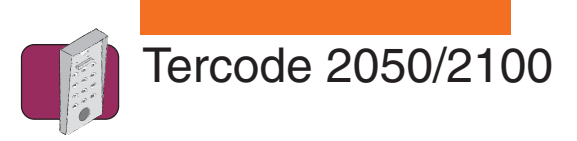

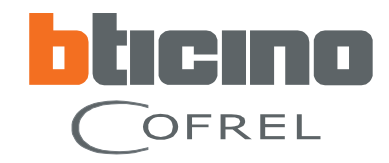

### **Tableau d'affectation des codes**

N° = numéro d'ordre à rentrer avant le code utilisateur CODE = code utilisateur (code d'ouverture porte) Nom = Nom de l'utilisateur (résident)

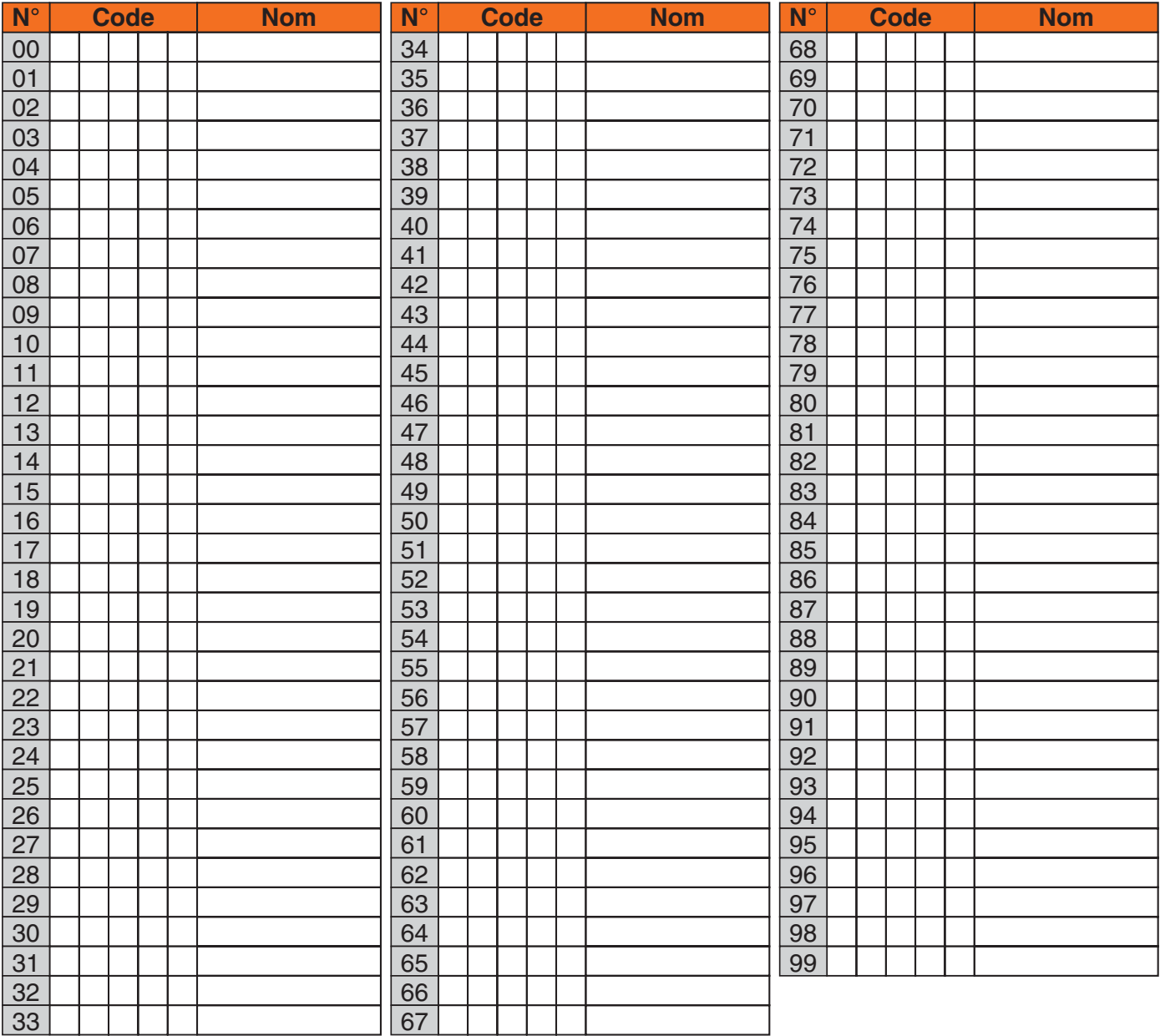

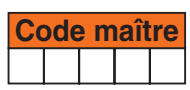

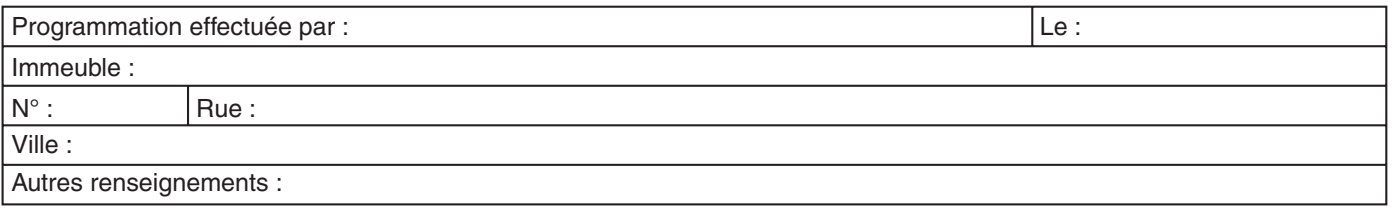

<span id="page-13-0"></span>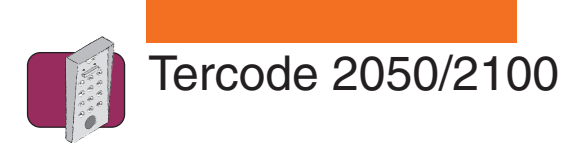

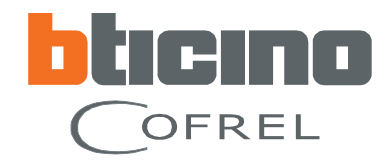

# **Effacement de un ou plusieurs codes utilisateurs**

Un effacement total des codes utilisateurs en une seule fois n'est pas possible, d'ou l'intéret de noter les codes utilisateurs avec leur numéro d'ordre sur le tableau page 12.

### **Dans le cas où le numéro d'ordre est connu :**

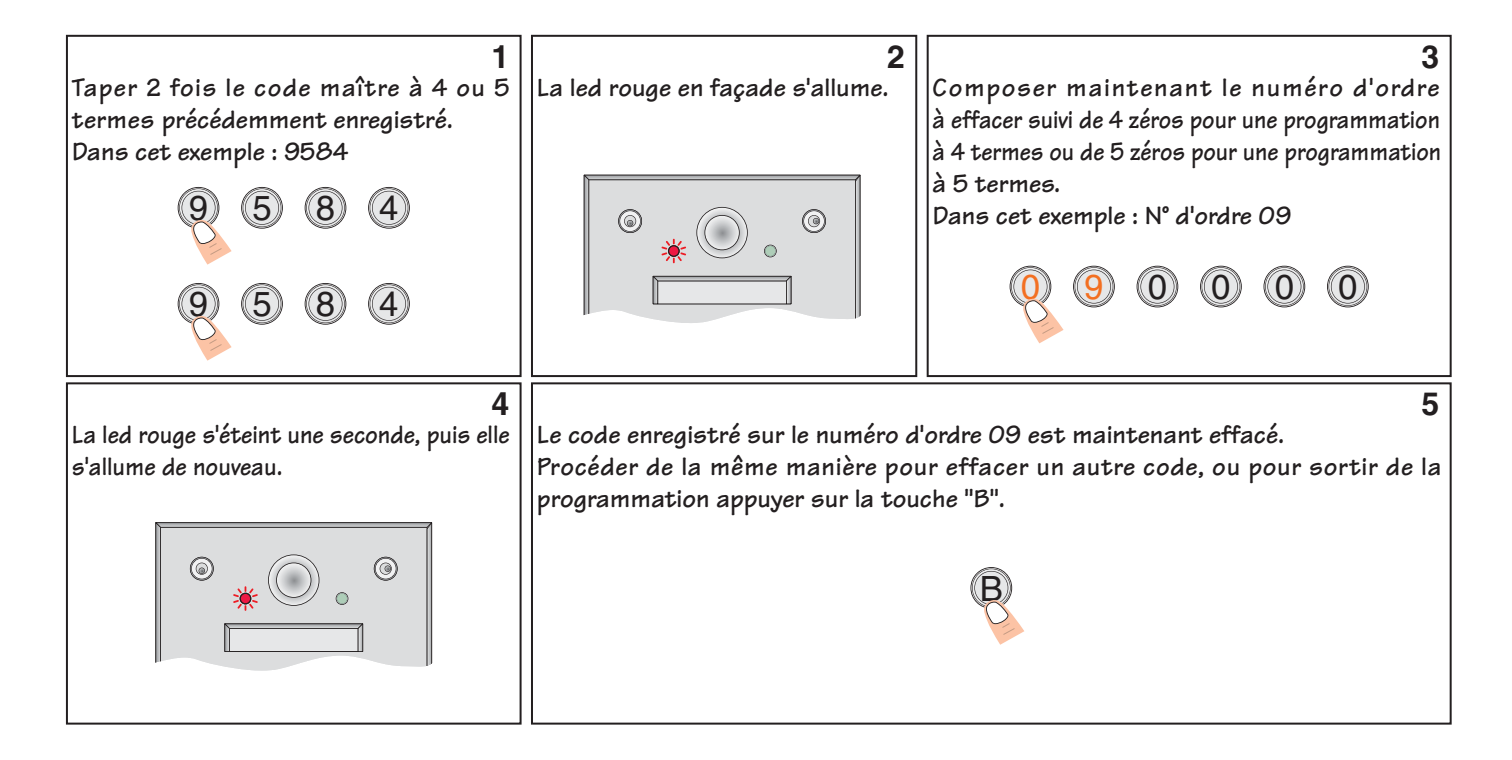

### **Dans le cas où le numéro d'ordre est inconnu.**

Il est préférable d'effacer tous les codes mémorisés des numéros d'ordre de "00" à "99":

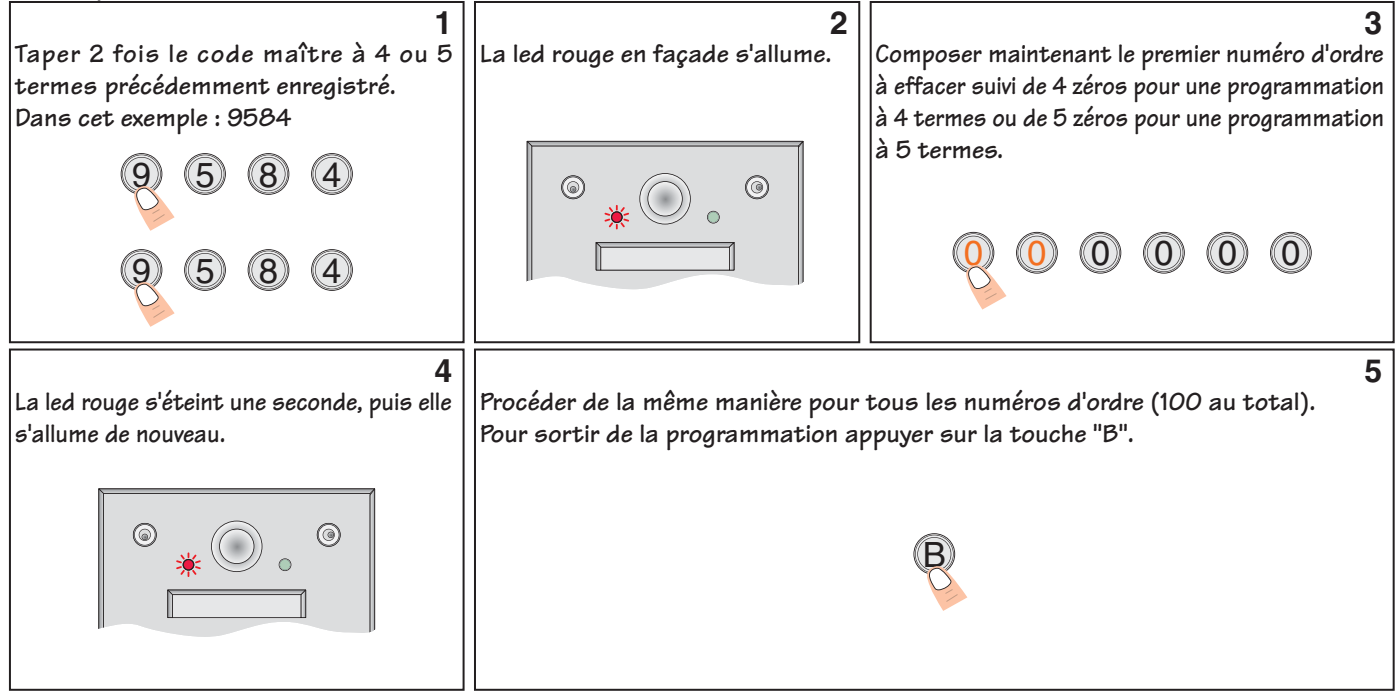

**Si pendant la programmation la led rouge clignote, une erreur s'est produite. A ce moment, appuyer sur la touche "B" et recommencer la programmation.**

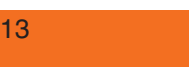

<span id="page-14-0"></span>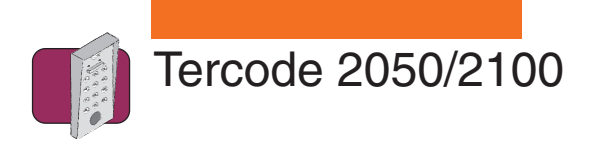

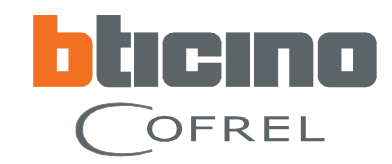

### **Programmation des temporisations**

### **Programmation de la temporisation d'ouverture de la porte :**

La temporisation du relais peut être comprise entre 1 à 99 secondes (mode bistable), ou celui-ci peut fonctionner comme un interrupteur en lui programmant une temporisation "00" (mode bistable).

**ATTENTION :** Le mode bistable ne doit pas être utilisé si une alimentation 24V ou une gâche à émission de courant est raccordée. Le tercode ou la gâche serait définitivement endommagé.

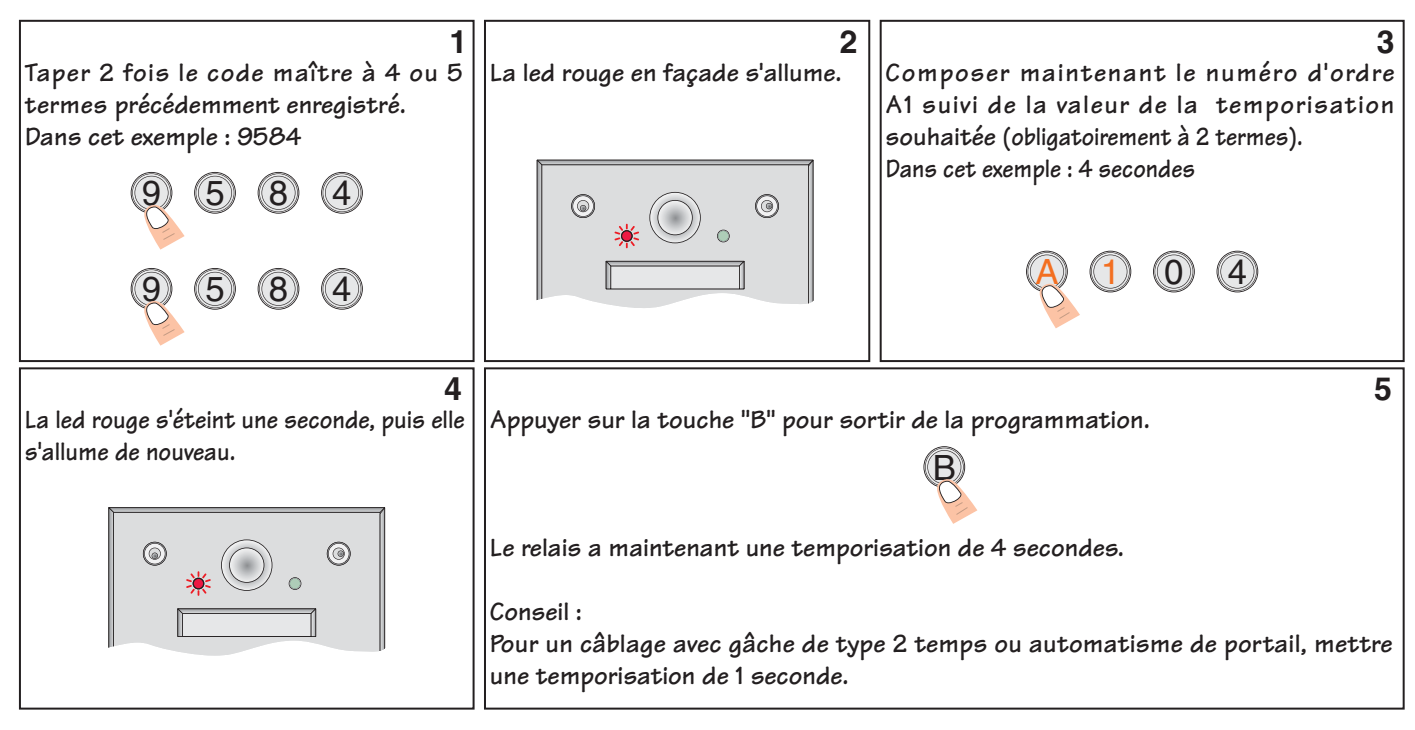

### **Programmation de la temporisation de la durée d'éclairage du clavier :**

La temporisation d'éclairage peut être comprise entre 10 et 99 secondes.

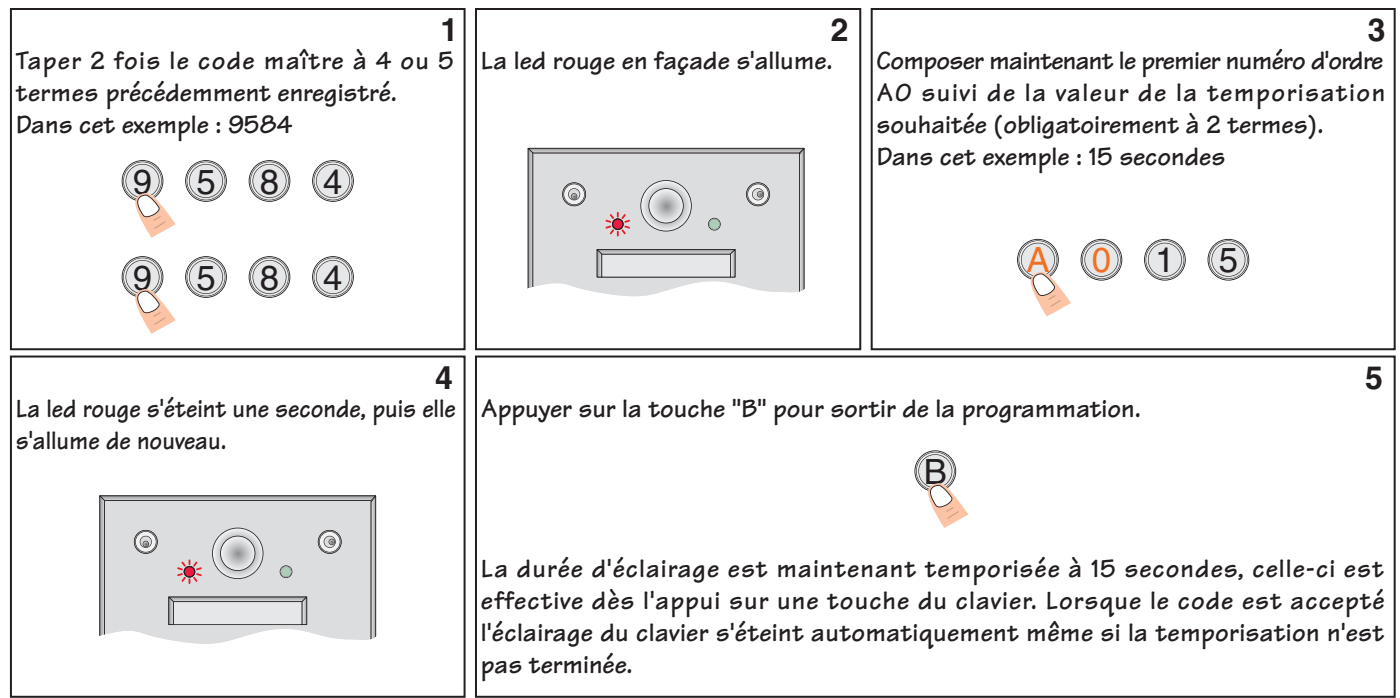

**Si pendant la programmation la led rouge clignote, une erreur s'est produite. A ce moment, appuyer sur la touche "B" et recommencer la programmation.**

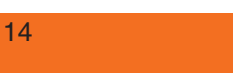